# **When you call Aesop**

To Review or Change your Personal Information, Press  $\bm{\Theta}$ 

- To review or change your name recording, Press  $\bm{0}$
- To change your Pin number, Press <sup>?</sup>
- To change your phone number, Press  $\bm{\Theta}$

## **Special Things to Note**

#### **When Aesop calls you:**

- The phone number that appears on Caller ID is: 1-800-942-3767.
- Typically, Aesop will **not** leave a message on your home answering machine.
- Please say "hello" in order for Aesop to begin the phone call.
- If you are sick and wish not to work, Press **9** - To Prevent Further Calls Today.
- If two or more substitutes have the same phone number it is to your advantage that you both voice-record your names. Aesop will then play the voice recording at the beginning of the phone call and you canenter the correct Pin number.

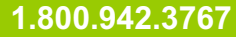

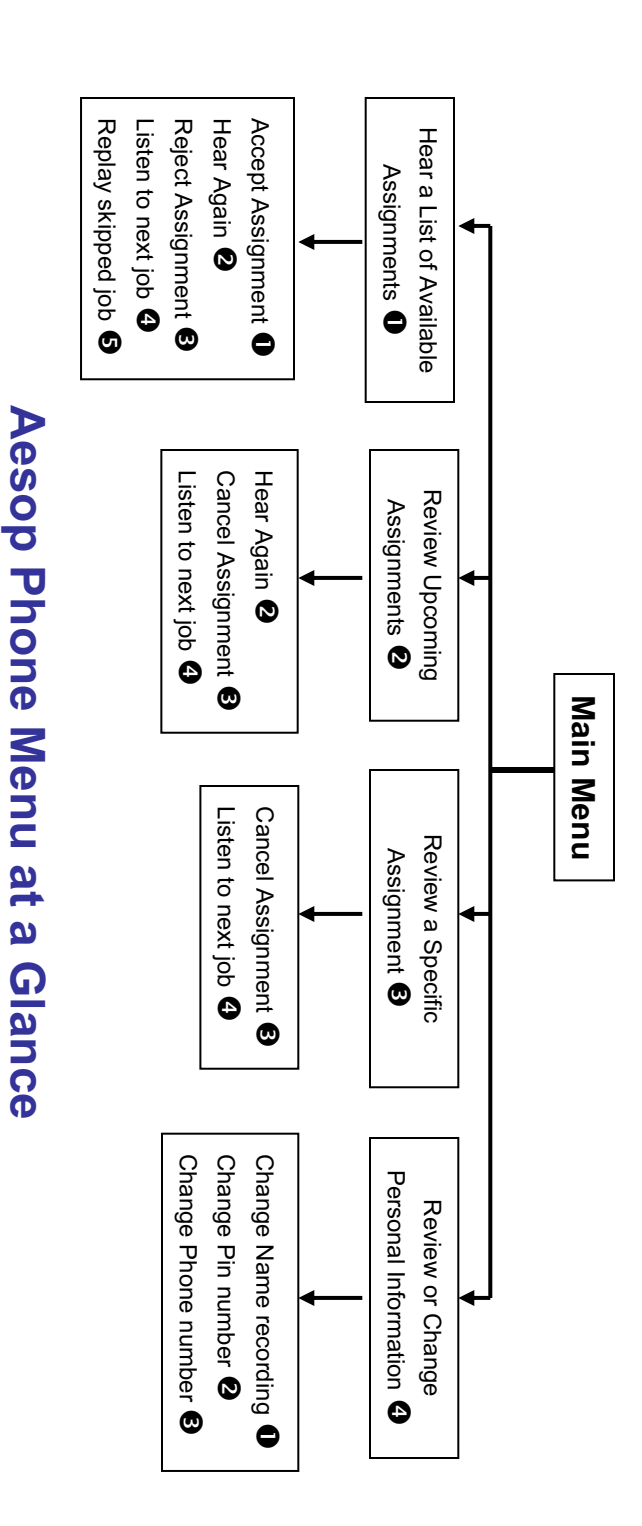

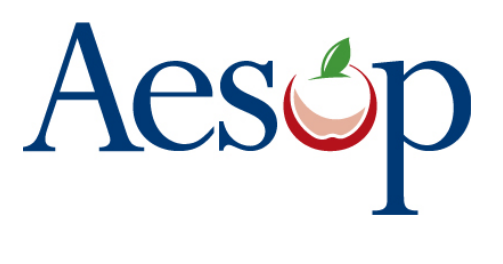

**Phone System Instructions for Substitutes**

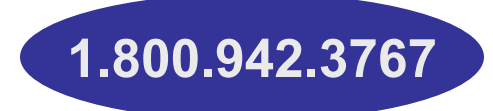

# **Learn how to**

- $\square$  Search for jobs by phone
- $\square$  Respond when the system offers you a job
- **Q** Personalize the phone system

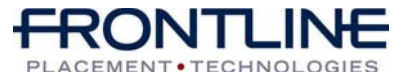

**www.aesoponline.com**

# **When Aesop calls you**

When you answer the phone, say "Hello" and Aesop will present the following options:

#### If you are interested in a job, Press  $\bm{\mathbb{O}}$

Aesop will play you the School District Name and the School Name.

#### **Enter your Pin number followed by thepound key ('#')**

Aesop will now read off all the details of the assignment.

- To accept the assignment, Press  $\bullet$
- To hear the assignment again, Press  $\bullet$
- To reject but allow additional Calls today, Press  $\bm{\Theta}$
- To reject this assignment and prevent additional calls today, Press  $\bm{\Theta}$

When you have successfully accepted an assignment Aesop will play back the **confirmation number**.G)

To prevent further calls today, Press  $\bullet$ 

If you are unavailable, Press  $\, \mathbf{\Theta} \,$ 

### To prevent Aesop from ever calling, Press  $\boldsymbol{\mathsf{\Theta}}$

• If you select this option then Aesop will never call you again.

#### **www.aesoponline.com**

## **When you call Aesop**

- 1. Dial 1.800.942.3767<br>2. Enter vour **ID numb**
- 2. Enter your **ID number** followed by the pound key ('#')
- 3. Enter your **PIN number** followed by the pound key ('#')

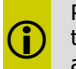

G.

Pressing the star key ('\*') will always take you back one menu level **b** take you back one menu level<br>anywhere in the phone system.

## To Hear a List of Available Assignments, Press  $\mathbf 0$

Aesop will play you a list of up to five available jobs.

- To accept the assignment, Press  $\bullet$
- To hear the assignment again, Press <sup>2</sup>
- To reject this assignment and not hear it again, Press  $\bm{\Theta}$
- To listen to the next assignment, Press <sup>O</sup>
- To replay a bypassed assignment, Press  $\bm{\Theta}$
- $\bullet$  To return to the Main Menu, Press  $\textcircled{\small{}}$

When you have successfully accepted an assignment Aesop will play back the **confirmation number**.

**1.800.942.3767**

# **When you call Aesop**

### To Review or Cancel your Upcoming Assignments, Press  $\bullet$

- To review your assignments for the next 7 days, Press **❸**
- To return to the previous menu, Press \*

Aesop will now read off all the details of the assignment.

- To hear this again, Press  $\bullet$
- To cancel this assignment , Press <sup>6</sup>
- $\bullet$  To listen to the next assignment, Press  $\bullet$
- $\bullet$  To return to the Main Menu, Press  $\textcircled{\small{}}$

## To Review or Cancel a Specific Assignment, Press  $\bm{\Theta}$

Aesop will ask you to enter the confirmation number.

- To cancel this assignment , Press <sup>6</sup>
- $\bullet$  To listen to the next assignment, Press  $\bullet$
- $\bullet$  To return to the Main Menu, Press  $\textcircled{\small{}}$

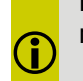

Please note that some options may not be available to you.

#### **Available 24/7**